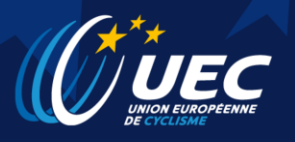

# Registration System manual

The UEC uses an online registration system since 2015. This registration system was created to simplify the registration for the National Federations and deliver a number of participants / staff to the organizers in order to be prepared with an approximate number of people to receive and get ready with all the logistics needed.

In 2017 the online registration system has been modified according to the changes on the UCI data base, therefore we are using the new field UDI ID as our main search field.

The National Federations will need to login to the system by using the same user name and password that was given by the UEC. In case you need to get your password please contact: h.uribe@uec.ch

To access the system please go to the following address. [http://registration.uec.ch](http://registration.uec.ch/)

There are 2 ways of register riders:

### **By UCI ID**

The search by UCI ID will go first to the UEC Database. If the rider is not on the database, the system will go to the UCI Database to retrieve the information.

All the riders that are submitted into our registration system that are not in the UEC Database will be added into it in order to simplify the search for next events.

### **By Family Name**

The search by Family name will search only on the UEC Database, if the rider is not there, the country **must search by UCI ID**.

The teams will only add riders of their nationality, is not possible to add riders of other nationalities into their list of riders.

\* Images are for illustrative purposes only and may differ from the actual system.

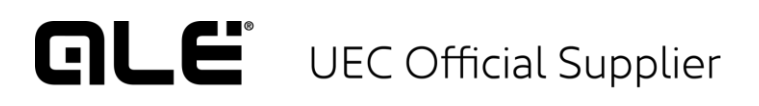

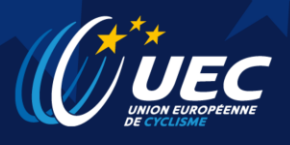

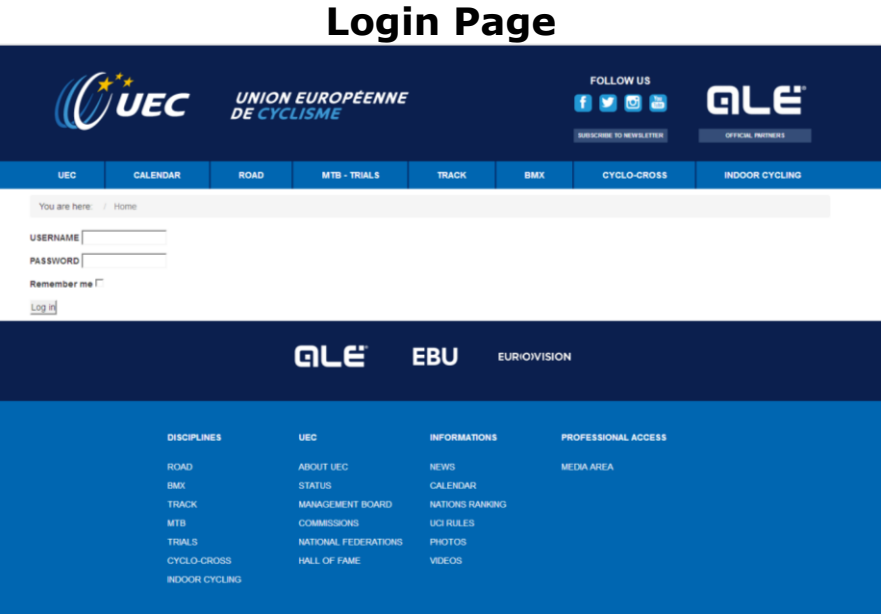

Once the National Federation login to the system it will have the following options:

- **Register Riders to events.**
- **Manage or view their riders on the database.**
- **Manage or view their staff members on the database.**

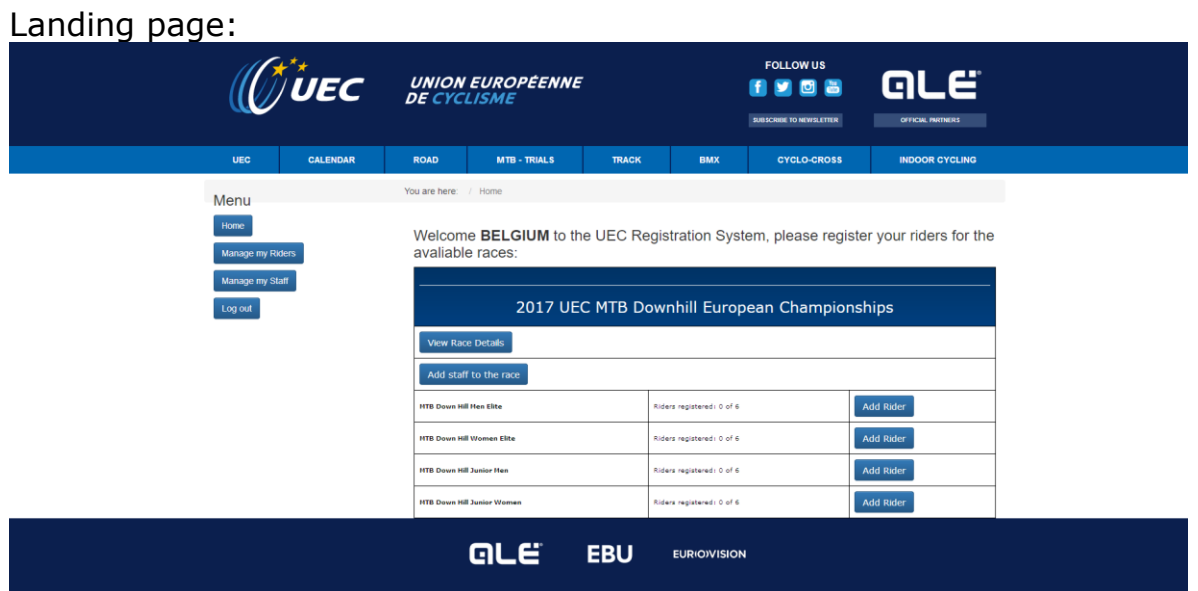

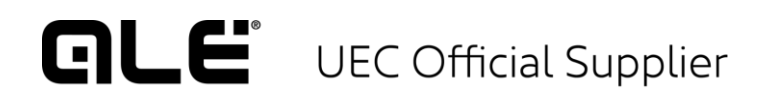

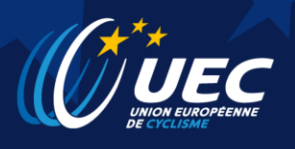

#### My riders page:

In this page the National Federation will see a list of all their riders that are included in the UEC database.

In the button Edit next to the rider, the team is able to edit all the rider information, this option only affects the UEC database.

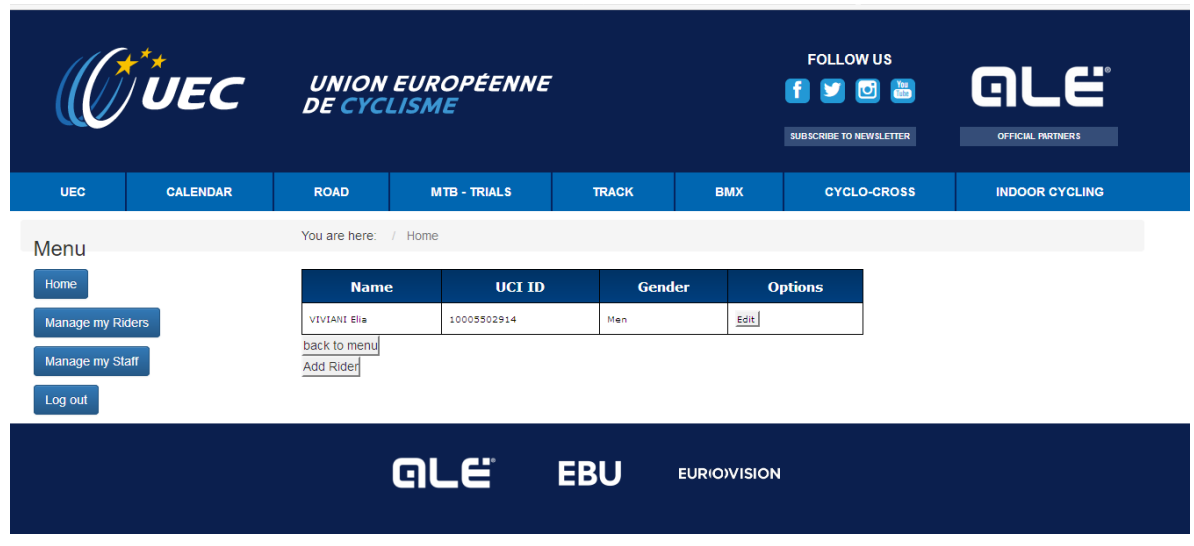

## **Registration page:**

When the National Federation press the button, register riders on the selected race the system will open and list all the riders added to that race.

Also the system will put the option of search rider by UCI ID or search by Family name, It's important to say that all the search by Family name are ONLY on the UEC database, if the rider is not on the UEC database the riders will not be founded by the system.

Search by UCI ID

The National Federation can search by UCI ID, using this option the system will go to the UEC database and search for the rider, if is not there, the System will go to the UCI database and look for the information and show the option to add it into the race, if the rider is added to the race, the system will add the rider into the UEC database so the National Federation can search in the future by family name.

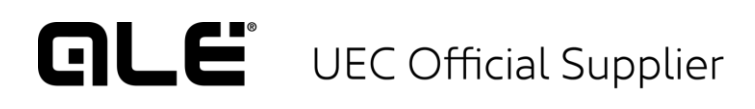

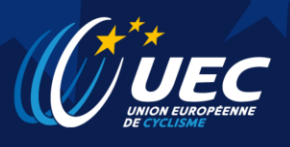

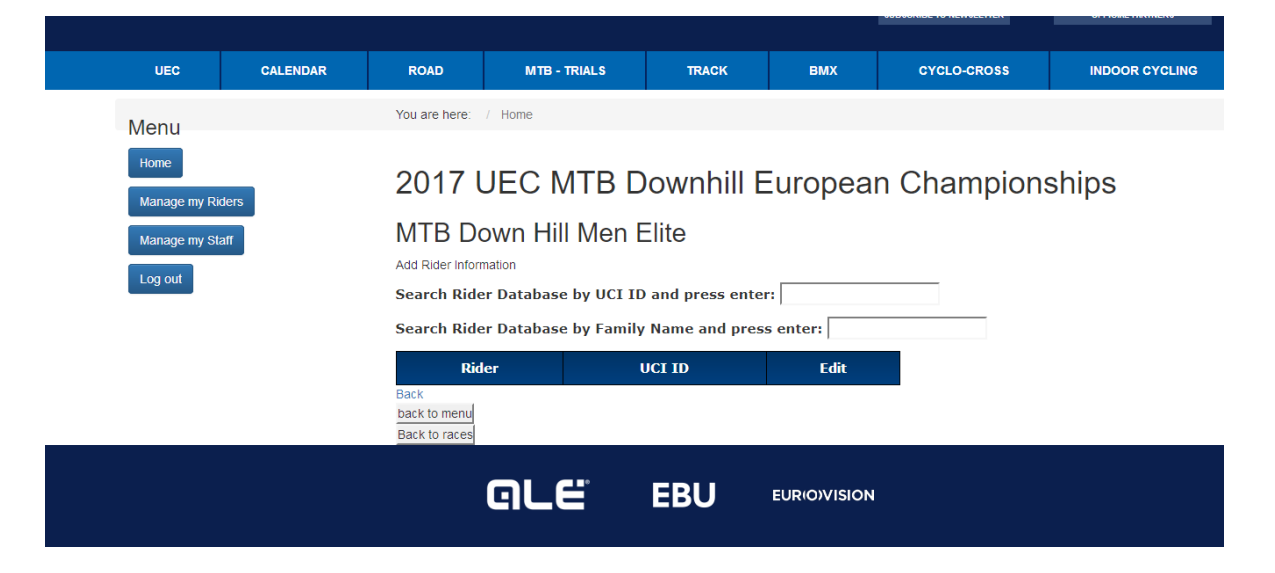

#### Manage my staff

In this page the National Federation will see a list of all the staff that are in the UEC database.

In the button Edit next to the staff, the National Federation is able to edit all the staff information, this option only affects the UEC database.

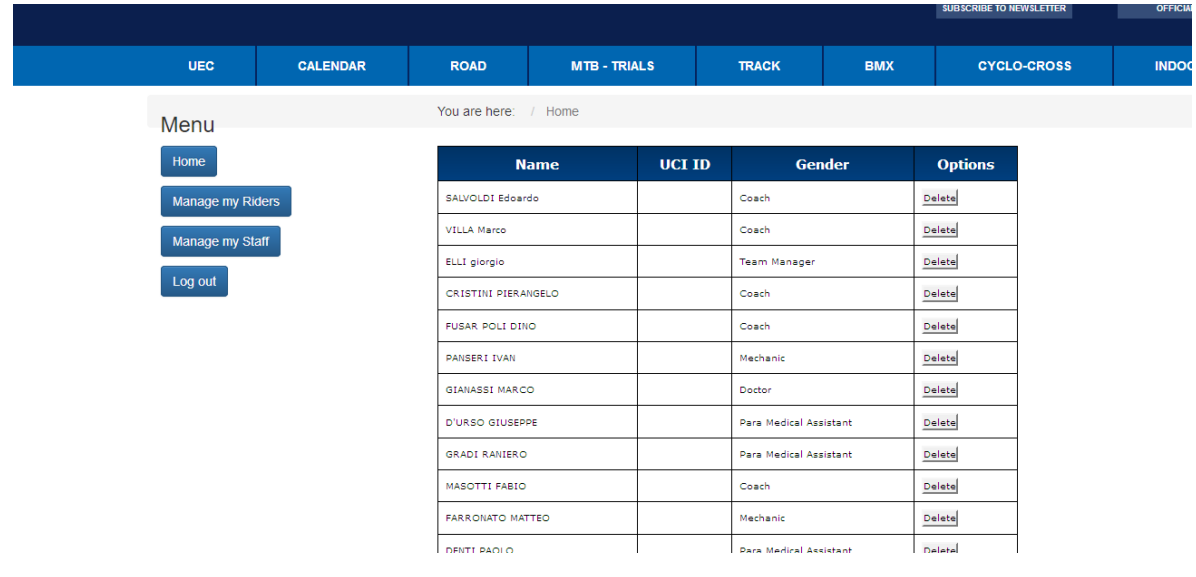

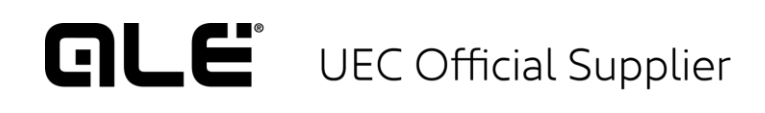